Viewlaシリーズをかんたん接続するために必要

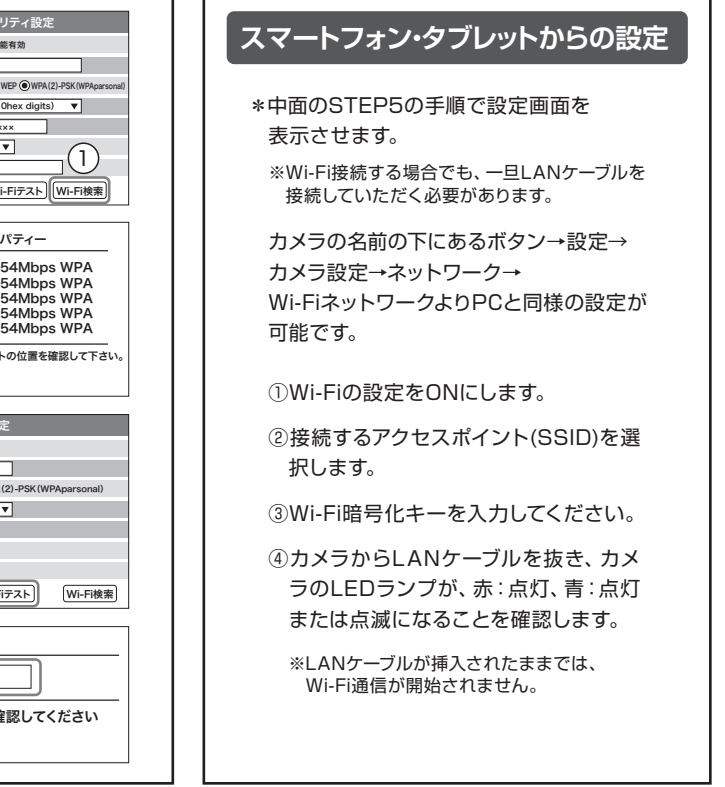

- SSID セキュリティモード なし WEP WPA(2)-PSK(WPAparsonal) WEP記号化 64bits(10hex digits) WEPキー ┓ WEPキー 0012×××××<br>WPA暗号化 3 TKIP ▼ WPA-PSKキー 0012××××× 設定 IPアドレス Wi-
- $\lceil \overline{\mathsf{OK}} \rceil$ Wi-Fiテスト状況 <u></u> 4 )ステータス | テスト成功 テストに失敗した場合は、設定を確

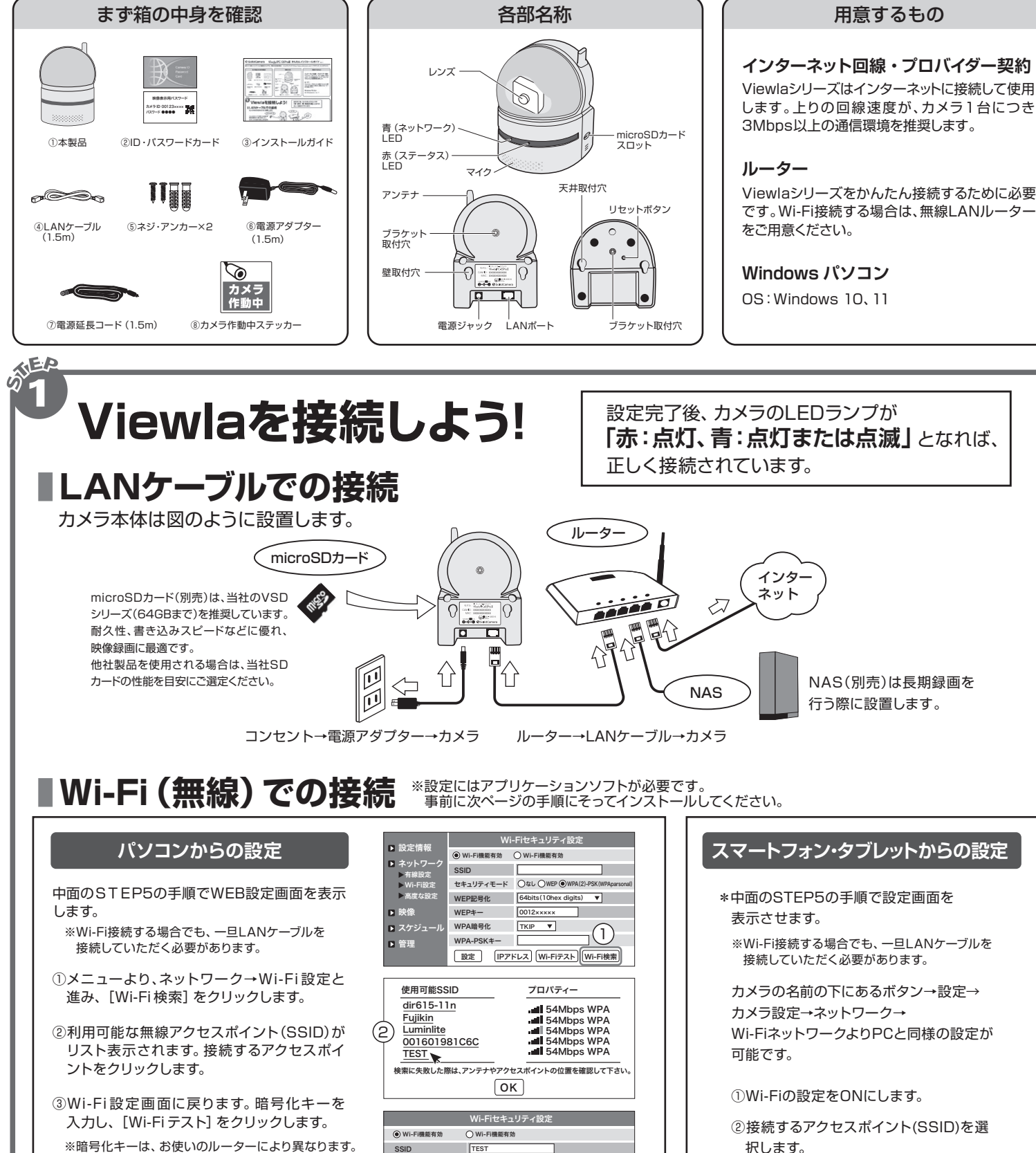

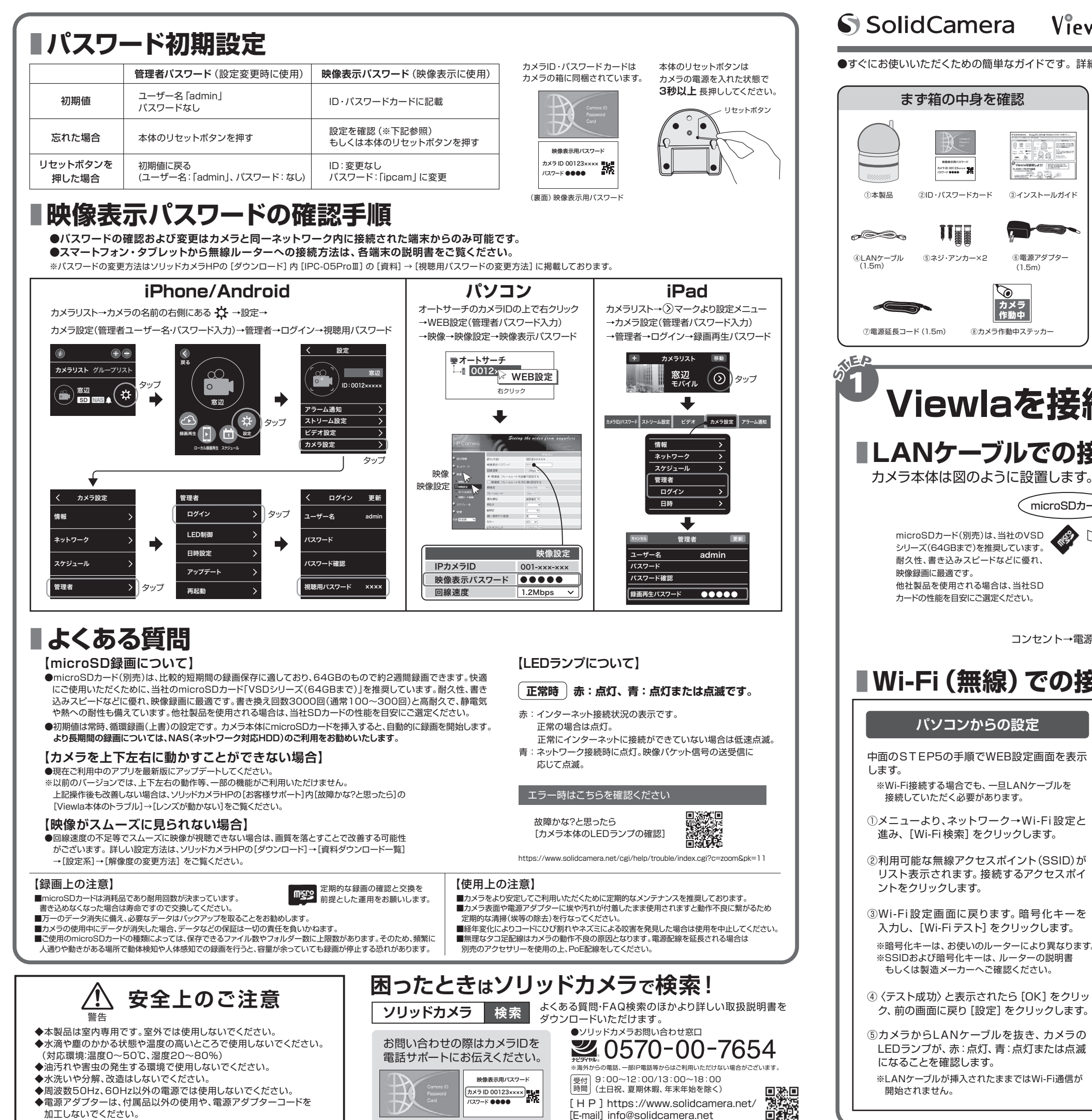

# S SolidCamera Viewla. IPC-05Proll かんたんインストールガイド Ver.2404

加工しないでください。

Copyright(c) Solid-corporation All Rights Reserved. [E-mail] info@solidcamera.net

●すぐにお使いいただくための簡単なガイドです。詳細な取扱説明書は、ソリッドカメラ HP (https://www.solidcamera.net/)にてダウンロードいただけます。

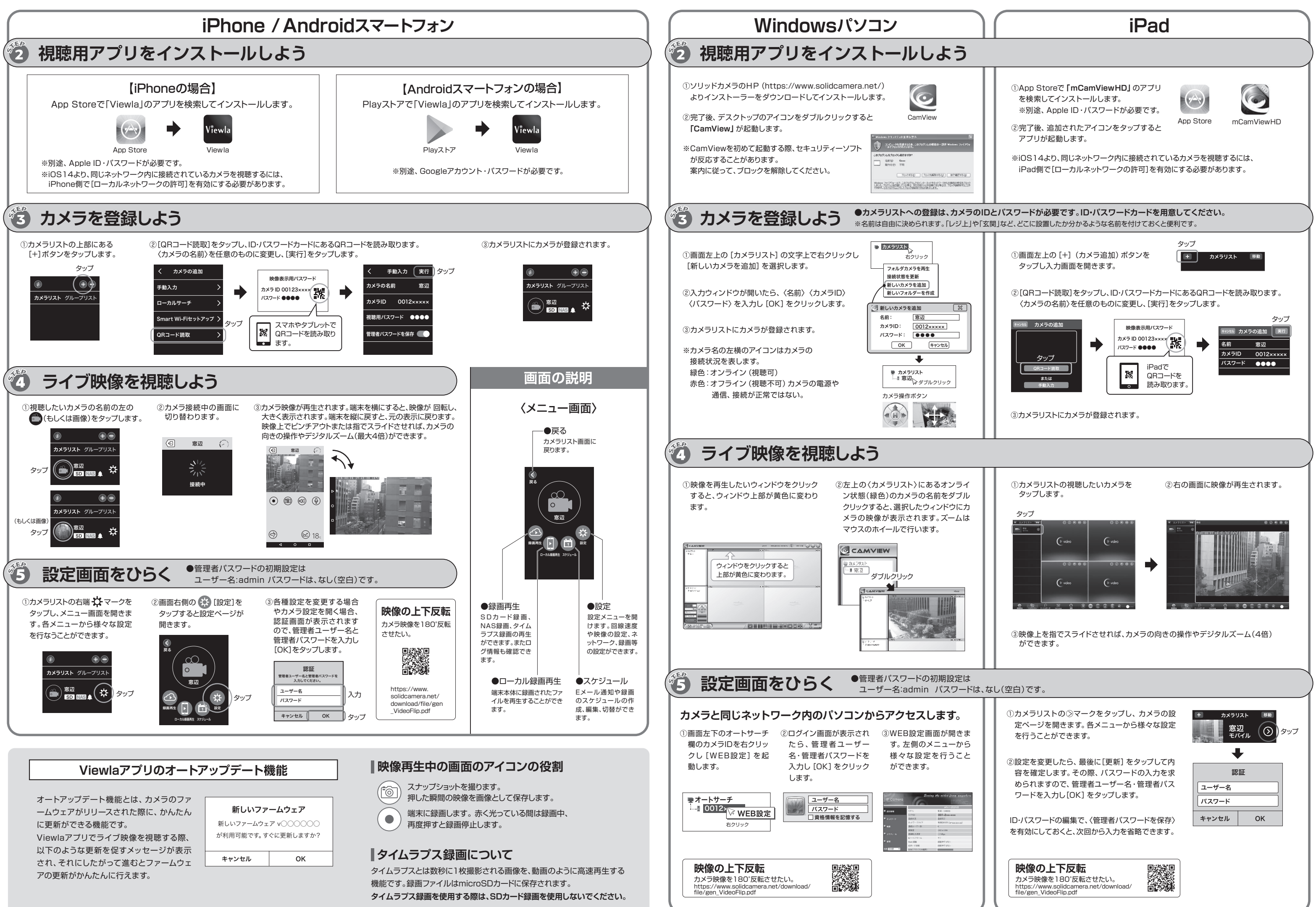